# Krüger&Matz

**IT'S YOUR LIFE, IUST TAKE IT** 

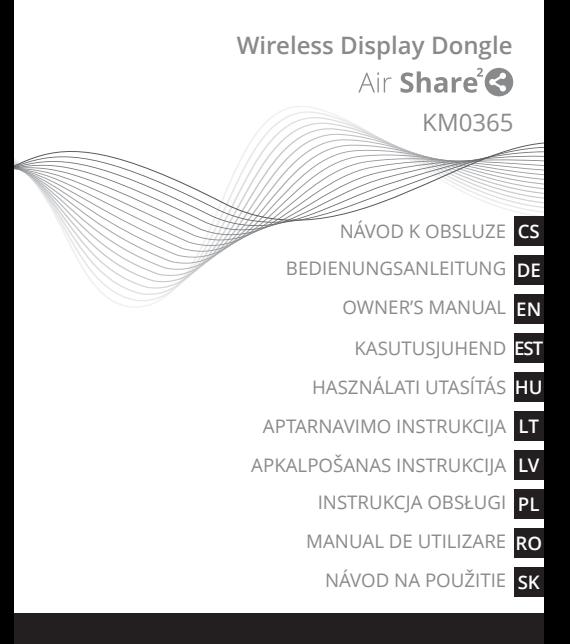

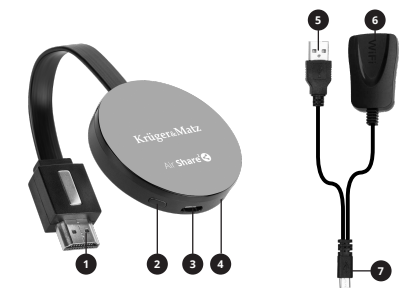

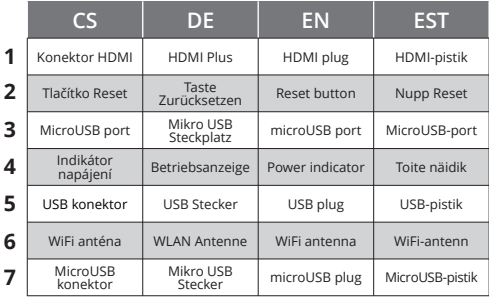

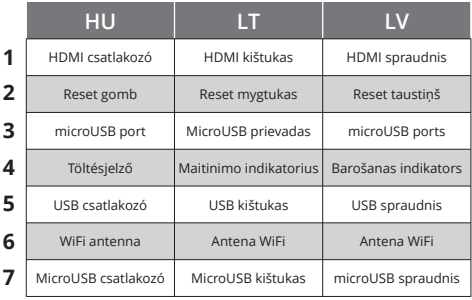

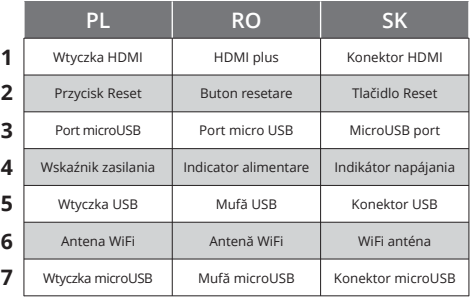

# **BEZPEČNOSTNÍ OTÁZKY**

Před použitím si pozorně přečtěte pokyny a uschovejte je pro budoucí použití. Výrobce neodpovídá za nesprávné použití produktu.

- 1. Výrobek by měl být chráněn před vlhkostí, vodou a jinými tekutinami. Nepoužívejte ani neskladujte zařízení v nadměrném teplu. Výrobek by měl být chráněn před přímým slunečním zářením a zdroji tepla.
- 2. Na zařízení nepokládejte těžké předměty.
- 3. Neblokujte ani nezakrývejte větrací otvory a zajistěte správnou cirkulaci vzduchu, aby nedošlo k přehřátí.
- 4. Do ventilačních otvorů nevkládejte žádné předměty.
- 5. Nepoužívejte neoriginální příslušenství.
- 6. Nepoužívejte produkt, pokud byl poškozen nebo nefunguje správně.
- **CS** 7. Je zakázáno opravovat zařízení samostatně. V případě poškození kontaktujte autorizované servisní středisko pro kontrolu / opravu.
- 8. VŽDY před čištěním zařízení odpojte zařízení od zdroje napájení.
- 9. Vyčistěte zařízení měkkým, mírně navlhčeným hadříkem. K čištění tohoto zařízení nepoužívejte chemikálie ani saponáty.

# **OBSLUHA**

## **Přenos obrazu**

- 1. Ujistěte se, že je externí zařízení zapnuto.
- 2. Připojte adaptér k portu HDMI. Připojte kabel microUSB s anténou k adaptéru, připojte konektor USB ke zdroji napájení (kompatibilní zásuvka USB přijímače nebo síťová zásuvka). Po připojení k napájení se zařízení automaticky zapne.
- 3. Vyberte vhodný zdrojový signál na přijímači (vstup HDMI, ke kterému je připojen adaptér).
- 4. Přijímač zobrazí hlavní obrazovku.
- 5. Připojte vysílací zařízení k adaptéru přes Wi-Fi. Pokud se adaptér neobjeví v seznamu dostupných zařízení,

musíte zařízení připojit přes Wi-Fi Direct (viz návod k použití externího zařízení). Výchozí heslo je: 12345678.

- 6. Na externím zařízení spusťte aplikaci pro přenos obrázků:
	- Android:
		- Samsung: SmartView
		- Huawei: Multi-screen
		- Xiaomi: Bezdrátová obrazovka
		- Jiné: Přenos obrazovky
	- iOS: Klonování obrazovky
	- Windows 10: Zobrazení na jiné obrazovce
	- MacOS: Klonování obrazovky Airplay

# **Připojení přílohy k síti WiFi**

**CS** Postup připojení adaptéru k místní síti WiFi: Pro funkce Airplay a DLNA je nutné připojení k místní síti WiFi.

- 1. Proveďte kroky 1-4 z předchozího odstavce.
- 2. Připojte externí zařízení k příloze. Při připojování zadejte heslo: 1234578.
- 3. Otevřete webový prohlížeč a do pole adresy zadejte adresu: 192.168.49.1
- 4. Přejděte do nabídky WiFi AP.
- 5. Vyberte možnost skenovat.
- 6. Po chvíli se zobrazí dostupné WiFi sítě. Stiskněte vybranou síť a v případě potřeby zadejte heslo.
- 7. Stiskněte tlačítko připojit.
- 8. Připojení k externímu zařízení bude přerušeno a nastavení se restartuje a připojí k místní síti.

# **Změna hesla**

Změna přístupového hesla zařízení:

- 1. Připojte externí zařízení k přípojce. Při připojování zadejte heslo: 12345678.
- 2. Otevřete webový prohlížeč a do pole adresy zadejte adresu: 192.168.49.1
- 3. Přejděte do nabídky nastavení.
- 4. Do pole heslo zadejte nové heslo.
- 5. Stiskněte tlačítko odeslat. Modul se restartuje s novým

heslem. Po změně hesla se znovu připojte ke stojanu pomocí nového hesla.

#### **Reset zařízení**

Pokud zařízení zamrzne nebo vyžaduje odpojení od sítě, stiskněte a podržte resetovací tlačítko po dobu asi 5 sekund. Po uplynutí této doby zařízení provede reset a začne s výchozím nastavením.

#### **Aktualizace softwaru**

- 1. Zařízení by mělo být připojeno k místní síti WiFi. Postupujte podle pokynů v odstavci "Připojení zařízení k síti Wi-Fi".
- 2. Zařízení automaticky kontroluje nové aktualizace.
- 3. Pokud je k dispozici aktualizace, zařízení ji automaticky stáhne a nainstaluje.
- 4. Po instalaci aktualizace se zařízení restartuje.

Poznámka: Během aktualizace neodpojujte napájení ani neodpojujte zařízení. Během aktualizace také zařízení nepoužívéjte.

**CS**

Lechpol Electronics Sp. z o.o. Sp.k. tímto prohlašuje, že Bezdrátový adaptér Air Share 2 KM0365 je v souladu se směrnicí 2014/53/UE.

Úplné znění prohlášení o shodě EÚ je k dispozici na internetové adrese: www.lechpol.eu.

Viac informácií o tomto výrobku a úplnú užívateľskú príručku nájdete na stránke: www.krugermatz.com. Pred použitím si pozorne prečítajte návod na použitie.

Pre viac produktov a príslušenstva navštívte stránku www.krugermatz.com. | V prípade otázok alebo nejasností vám odporúčame si prečítať Najčastejšie Otázky v kapitole Pomoc.

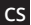

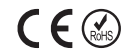

**Čeština Správná likvidace výrobku (opotřebované elektrické a elektronické vybavení)**

Označení umístěné na výrobku anebo v textech, které se ho týkají, poukazuje na skutečnost, že po vypršení doby používání je zakázáno likvidovat tento výrobek společně s ostatním domovním odpadem. Pro to, abyste se vyhnuli škodlivému vlivu na přírodní prostředí a lidské zdraví v důsledku nekontrolované likvidace odpadů, oddělte tento výrobek od odpadů jiného typu a zodpovědně ho recyklujte za účelem propagace opětovného využití hmotných zdrojů coby stálé praxe. Pro více informací ohledně místa a způsobu recyklace tohoto výrobku, která bude bezpečná pro životní prostředí, domácí uživatelé mohou kontaktovat maloobchodní prodejnu, v níž výrobek zakoupili, nebo orgán místní samosprávy. Firemní uživatelé mohou kontaktovat dodavatele zkontrolovat podmínky kupní smlouvy. Neodstraňujte výrobek společně s ostatními komerčními odpady.

Vyrobeno v ČLR pro LECHPOL ELECTRONICS Sp. z o.o. Sp.k., ul. Garwolińska 1, 08-400 Miętne, Polsko.

# **SICHERHEITSANLEITUNGEN**

Lesen Sie sorgfältig diese Bedienungsanleitung für eine korrekte und sichere Bedienung Ihres Mobilgerätes. Heben Sie diese auf für späteres Nachschlagen. Der Hersteller haftet für Beschädigungen, hervorgerufen unsachgemäße Benutzung und Umgang mit dem Gerät.

- 1. Schützen Sie dieses Gerät vor Nässe, Wasser und anderen Flüssigkeiten. Vermeiden Sie die Verwendung / Lagerung in extremen Temperaturen. Setzen Sie es nicht direktem Sonnenlicht und Wärmequellen aus.
- 
- 2. Stellen Sie keine schweren Gegenstände auf das Gerät. 3. Blockieren oder verdecken Sie nicht die Lüftungsschlitze und sorgen Sie für ausreichende Luftzirkulation, um Überhitzung zu vermeiden.
- 4. Stecken Sie keine Gegenstände in die Lüftungsschlitze.
- 5. Verwenden Sie nur zugelassenes Zubehör.
- 6. Verwenden Sie niemals dieses Gerät, wenn es beschädigt ist, oder nicht normal funktioniert.
- 7. Versuchen Sie nicht, dieses Gerät selbst zu reparieren. Im Schadensfall, wenden Sie sich an einen autorisierten Kundendienst für Überprüfung / Reparatur.<br>8. Immer das Gerät vor dem Reinigen
- das Gerät vor dem Reinigen von der Stromversorgung trennen.
- 9. Reinigen Sie das Gerät mit einem weichen, leicht feuchten Tuch. Verwenden Sie keine Scheuermittel oder chemische Mittel, um dieses Produkt zu reinigen.

## **BETRIEB**

#### **Bildschirmübertragung**

- 1. Stellen Sie sicher, dass das externe Gerät eingeschaltet ist.
- 2. Stecken Sie den Dongle in den HDMI-Anschluss. Stecken Sie das Mikro USB-Kabel mit Antenne in das Gerät und den USB-Stecker in die Stromversorgung (kompatibler USB-Anschluss oder Netzgerät). Das Gerät schaltet sich nach dem Anschließen an die Stromversorgung automatisch ein.

**DE**

- 3. Wählen Sie den richtigen HDMI-Eingang am Empfänger aus (HDMI-Eingang, an den das Gerät angeschlossen ist).
- 4. Am Empfänger wird der Hauptbildschirm angezeigt.
- 5. Schließen Sie das externe Gerät über WLAN an den Dongle an. Wenn der Dongle nicht in Netzwerkliste angezeigt wird, stellen Sie über WLAN Direkt eine Verbindung zum Dongle her (siehe Bedienungsanleitung des externen Geräts). Das Standardpasswort lautet: 12345678.
- 6. Öffnen Sie am externen Gerät die Anwendung zur Bildschirmübertragung:
	- Android:<br>Samsi
		- Samsung: SmartView
		- Huawei: Multi-Screen
		- Xiaomi: Wireless Display
		- Andere: Screen Cast
	- iOS: Screen mirroring
	- Windows 10: Project app
	- MacOS: Mirror Airplay Display

#### **Anschließen des Dongle an das WLAN Netzwerk**

Zur Verbindung zum lokalen Netzwerk wird die Funktion Airplay und DLNA benötigt. Um den Dongle an das lokale Netzwerk anzuschließen:

- 1. Wiederholen Sie die Schritte 1-4 vom vorherigen Abschnitt.
- 2. Verbinden Sie das externe Gerät mit dem Dongle. Geben Sie das Standardpasswort ein: 12345678.
- 3. Öffnen Sie den Web Browser und geben in der Adressleiste ein: 192.168.49.1
- 4. Gehen Sie zum Menü Wi-Fi AP (WLAN AP).
- 5. Wählen Sie die Option Scan (Suche) aus.
- 6. Nachdem die Suche beendet ist, erscheinen alle verfügbaren WLAN Netzwerke. Wählen Sie Netzwerk aus und geben das Passwort ein, wenn nötig.
- 7. Drücken Sie die Taste Connect (Verbinden).

Das externe Gerät wird getrennt. Der Dongle startet neu und stellt eine Verbindung zum lokalen Netzwerk her.

**DE**

## **Ändern des Passwortes**

Um das Passwort zu ändern:

- 1. Verbinden Sie das externe Gerät mit dem Dongle. Geben Sie das Standardpasswort ein: 12345678.
- 2. Öffnen Sie den Web Browser und geben in der Adressleiste ein: 192.168.49.1
- 3. Gehen Sie zum Menü Settings (Einstellungen).
- 4. Im Passwortfeld geben Sie das neue Passwort ein.
- 5. Drücken Sie die Taste Submit (Übernehmen). Der Dongle startet neu mit dem neuen Passwort. Stellen Sie nach dem Ändern des Passworts eine Verbindung zum Dongle mit dem neuen Passwort her.

#### **Zurücksetzen des Dongle**

Wenn das Gerät abgestürzt ist oder vom Netzwerk getrennt werden muss, halten Sie die Taste Zurücksetzen etwa 5 Sekunden lang gedrückt. Das Gerät wird zurückgesetzt und startet neu mit den Standardeinstellungen.

#### **Aktualisieren der Firmware**

- 1. Verbinden Sie das Gerät mit einem WLAN Netzwerk. Führen Sie die Schritte aus dem Abschnitt "Anschließen des Dongle an das WLAN Netzwerk" aus.
- 2. Das Gerät sucht automatisch nach Aktualisierungen der Firmware.
- 3. Wenn eine Aktualisierung verfügbar ist, lädt das Gerät diese automatisch herunter und installiert diese.
- 4. Nach der Installation führt das Gerät einen Neustart durch.

Achtung: Trennen Sie das Gerät während einer Aktualisierung<br>nicht von der Stromversorgung und vom Netzwerk. nicht von der Stromversorgung und vom Verwenden Sie das Gerät nicht während einer Aktualisierung.

**DE**

Für weitere informationen zu diesem gerät und seine volle gebrauchsanleitung finden sie unter: www.krugermatz.com. | Lesen sie die bedienungsanleitung sorgfältig durch, bevor sie das gerät verwenden. | Im Falle irgendwelcher Zweifel oder Fragen siehe unsere Seite mit Häufig gestellten Fragen.

Hiermit erklär die Firma LECHPOL ELECTRONICS Sp. z o.o. Sp.k. dass sich das Gerät Wireless Display Dongle Air Share 2 KM0365 im Einklang mit den Bestimmungen der Richtlinie 2014/53/UE befindet.

Komplette Konformitätserklärung zum herunterladen auf www.lechpol.eu.  $C \in \mathbb{Q}$ 

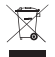

# **Deutsch**

# **Korrekte Entsorgung dieses Produkts (Elektromüll)**

**DE** (Anzuwenden in den Ländern der Europäischen Union und anderen europäischen Ländern mit einem separaten Sammelsystem) Die Kennzeichnung auf dem Produkt bzw. auf der dazugehörigen Literatur gibt an, dass es nach seiner Lebensdauer nicht zusammen mit dam normalen Haushaltsmüll entsorgt werden darf. Entsorgen Sie dieses Gerät bitte getrennt von anderen Abfällen, um der Umwelt bzw. dermenschilchen Gesundheit nicht durch unkontrollierte Müllbeseitigung zu schaden. Recyceln Sie das Gerät, um die nachhaltige Wiederverwertung von stofflichen Ressourcen zu fördern. Private Nutzer sollten den Händler, bei dem das Produkt gekauft wurde, oder die zuständigen Behörden kontaktieren, um in Erfahrung zu bringen, wie sie das Gerät auf umweltfreundliche Weise recyceln können. Gewerbliche Nutzer sollten sich an Ihren Lieferanten wenden und die Bedingungen des Verkaufsvertrags konsultieren. Dieses Produkt darf nicht zusammen mit anderem Gewerbemüll entsorgt werden.

Hergestellt in China für LECHPOL ELECTRONICS Sp. z o.o. Sp.k., ul. Garwolińska 1, 08-400 Miętne.

# **SAFETY INSTRUCTIONS**

Please read this operation instruction carefully before use, and keep it for future reference. Producer does not take responsibility for damages caused by inappropriate handling and use of the product.

- 1. Protect this device from water, humidity and other liquids. Avoid using/storing it in extreme temperatures. Do not expose it to direct sunlight and other sources of heat.
- 
- 2. Do not place heavy objects on this device. 3. To avoid overheating, do not block or cover ventilation slots, and make sure, that the device has proper air circulation.
- 4. Do not place any objects in ventilation slots.
- 5. Use only authorized accessories.
- 6. Do not use this device if it has been damaged and malfunctions.
- 7. Do not attempt to repair this device yourself. In case of damage, contact authorized service point for check-up or repair.
- 8. Always disconnect the product from the power source **EN** before cleaning.
- 9. Clean this device with a soft, slightly damp cloth. Do not use any chemical agents to clean this device.

# **OPERATION**

## **Screen sharing**

- 1. Make sure that the external device is turned on.
- 2. Plug the dongle to the HDMI port. Plug the microUSB cable with antenna to the device, plug the USB plug to power supply (compatible USB port or power adaptor). The device will turn on automatically after plugging to power supply.
- 3. Select proper HDMI input on the receiver (HDMI input that the device is connected to).
- 4. Main screen will appear on the receiver.
- 5. Connect the external device to the dongle via Wi-Fi. If

the dongle does not appear on a network list, connect to the dongle via Wi-Fi Direct (refer to Owner's manual of the external device). Default password is: 12345678.

6. On the external device open screen sharing app:

#### • Android:

- Samsung: SmartView
- Huawei: Multi-screen
- Xiaomi: Wireless Display
- Other: Screen Cast
- iOS: Screen mirroring
- Windows 10: Project app
- MacOS: Mirror Airplay Display

## **Connecting the dongle to the WiFi network**

Connection to local WiFi network is required to use Airplay and DLNA function. To connect the dongle to local WiFi network:

- 1. Repeat steps 1-4 from previous paragraph.
- 2. Connect the external device to the dongle. Input default password: 12345678.
- 3. Open web browser and type in the adress bar: 192.168.49.1
- 4. Go to WiFi AP menu.
- 5. Select Scan option.
- 6. After a while there will be shown available WiFi networks. Select network and type in password, if needed.
- 7. Press the Connect button.
- 8. The external device will be disconnected. The dongle will reboot and connect to local network.

## **Password change**

To change the password:

- 1. Connect the external device to the dongle. Input default password: 12345678.
- 2. Open web browser and type in the adress bar: 192.168.49.1
- 3. Go to Settings menu.
- 4. In Password field type in new password.

5. Press the Submit button. The dongle will reboot with new password. After password change connect to the dongle using new password.

#### **Reseting the dongle**

If the device has crashed or has to be disconnected from network, press and hold the reset button for about 5 seconds. The device will perform reset and reboot with default settings.

#### **Firmware update**

- 1. Connect the device to WiFi network. Perform steps from "Connecting the dongle to the WiFi network" paragraph.
- 2. The device will autmatically check for firmware updates.
- 3. If there is an update available, the device will automatically download and install it.
- 4. After installation the device will perform a reboot.

Attention: During an update do not disconnect the device from power supply and network. Do not use the device during an update.

 $\mathsf{C}\in\mathbb{G}$ 

For more information on this device and its full owner's manual visit: www.krugermatz.com. | Read owner's manual carefully before using. I Visit www.krugermatz.com website for more products and accessories. | In case of any doubts or questions reach out to our Frequently Asked Questions section.

Lechpol Electronics Sp. z o.o. Sp.k. hereby declares that Air Share 2 Display Dongle KM0365 is consistent with directive 2014/53/UE.

Full text of the EU Declaration of Conformity is available at following Internet address: www.lechpol.eu.

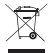

# **English Correct Disposal of This Product**

# **(Waste Electrical & Electronic Equipment)**

**EN** (Applicablein theEuropeanUnionandotherEuropeancountries with separate collection systems) This marking shown on the product or its literature, indicates that it should not be disposed with other household wastes at the end of its working life. To prevent possible harm to the environment or human health from uncontrolled waste disposal, please separate this from other types of wastes and recycle it responsibly to promote the sustainable reuse of material resources. Household users should contact either the retailer where they purchased this product, or their local government office, for details of where and how they can take this item for environmentally safe recycling. Business users should contact their supplier and check the terms and conditions of the purchase contract. This product should not be mixed with other commercial wastes for disposal.

MadeinChinaforLECHPOLELECTRONICSSp.zo.o.Sp.k.,ul.Garwolińska 1, 08-400 Mietne.

# **OHUTUSMEETMED**

Tutvu enne kasutamist kasutusjuhendi sisuga ja hoia see alles hilisema kasutamise eesmärgil. Tootja ei vastuta toote mittenõuetekohase kasutamise eest.

- 1. Toodet tuleb kaitsta niiskuse, vee ja muude vedelike eest. Mitte kasutada ega hoida seadet liiga kõrgetel Toodet tuleb kaitsta vahetu päikesepaiste ning soojusallikate mõju eest.
- 2. Mitte asetada seadmele raskeid esemeid.
- 3. Seadme kaitsmiseks ülekuumenemise eest mitte katta ega sulgeda ventilatsiooniavasid ja tagada vajalik õhuringlus.<br>4 Mitte ase
- 4. Mitte asetada ventilatsiooniavadesse mistahes esemeid.
- 5. Mitte kasutada teisi kui originaaltarvikuid.
- 6. Toodet mitte kasutada, kui see on kahjustada saanud või ei tööta korrektselt.
- 7. Keelatud on seadme iseseisev remontimine. Seadme kahjustuse korral tuleb võtta ühendust volitatud selle kontrollimise/parandamise eesmärgil.
- 8. Enne seadme puhastamist tuleb see ALATI toiteallikast lahti ühendada.
- **EST** 9. Seadet tuleb puhastada pehme, kergelt niiske lapiga. Mitte kasutada antud seadme puhastamiseks keemilisi vahendeid ega detergente.

# **KASUTAMINE**

#### **Kujutiste edastamine**

- 1. Tuleks kontrollida, kas väline seade on sisse lülitatud.
- 2. Adapter ühendada HDMI-pordiga. Kaabel microUSB tuleb ühendada antenniga adapteriga, ühendada USBpistik toiteallikaga (saatja ühilduv USB-pesa või<br>seinakontakt). Seade lülitub pärast toiteallikaga seinakontakt). Seade ühendamist automaatselt sisse.
- 3. Valida saatjal sobiv signaali allikas (HDMI-sisend, millega on ühendatud adapter).
- 4. Saatjal kuvatakse peamist ekraani.
- 5. Ühendada ülekandeseade adapteriga WiFi vahendusel. Kui adapterit saadaval olevate seadmete loendis ei kuvata, tuleb seade ühendada Wi-Fi Direct abil (selle teostamiseks kasutusjuhendiga). Vaikeparooliks on: 12345678.
- 6. Välisel seadmel tuleb käivitada kujutise edastamiseks kasutatav rakendus:
	- Android:
		- Samsung: SmartView
		- Huawei: Multi-ekraan
		- Xiaomi: Juhtmeta ekraan
		- Ülejäänud: Ekraani edastamine
	- iOS: Ekraani kloonimine
	- Windows 10: Kuva teisel ekraanil
	- MacOS: Klooni Airplay ekraan

#### **Adapteri ühendamine WiFi-võrguga**

Kohaliku WiFi-võrguga ühendamine on nõutav funktsioonide Airplay ja DLNA kasutamise korral. Adapteri ühendamiseks kohaliku WiFi-võrguga tuleb:

- 1. Teostada eelmises punktis kirjeldatud samme 1-4.
- 2. Ühendada väline seade adapteriga. Ühendamisel tuleb sisestada parool: 1234578.
- 3. Avada veebibraused ja sisestada aadressi väljale 192.168.49.1
- 4. Minna menüüle WiFi AP.
- 5. Valida valik Scan.
- 6. Hetke pärast kuvatakse saadaval olevaid WiFi-võrke. Vajuta valitud võrgule ja sisesta parool, kui see on nõutud.
- 7. Vajutada nupule Connect.
- 8. Välise seadmega ühendus katkestatakse ja adapter käivitub uuesti ja ühendatakse kohtvõrguga.

#### **Parooli muutmine**

Seadmele juurdepääsu võimaldava parooli muutmiseks tuleb:

- 1. Ühendada väline seade adapteriga. Ühendamisel tuleb sisestada parool: 12345678.
- 2. Avada veebibrauser ja sisestada aadressi väljale: 192.168.49.1
- 3. Minna menüüsse Settings.
- 4. Password väljale tuleb sisestada uus parool.
- 5. Vajutada nupule Submit. Adapter käivitub uuesti uue parooliga. Pärast parooli muutmist tuleb see uuesti ühendada alusega, kasutades uut parooli.

#### **Seadme taaslähtestamine**

Kui seade seiskub või on vajalik selle võrgust välja võtmine, tuleb vajutada ja umbes 5 sekundi jooksul all hoida reset nuppu. Pärast seda aega teostab seade taaslähtestuse ja käivitub uuesti vaikeseadetega.

# **Tarkvara värskendamine**

- **EST** 1. Seade tuleb ühendada WiFi-võrguga. Läbida lõigus "Adapteri ühendamine WiFi-võrguga" kirjeldatud samme.
- 2. Seade kontrollib automaatselt, kas on saadaval tarkvara uued versioonid.
- 3. Kui uued versioonid on saadaval, laeb seade nad automaatselt alla ja installib.
- 4. Pärast uuemate versioonide installimist seade taaslähtestub.

Märkus: Tarkvara värskendamise ajal ei tohi seadet toitest ega võrgust välja võtta. Tarkvara värskendamise ajal ei tohiks ka seadet kasutada.

Lechpol Electronics Sp. z o.o. Sp.k. deklareerib käesolevaga, et Traadita adapter Air Share 2 KM0365 on kooskõlas määrusega 2014/53/EL.

EL vastavusdeklaratsiooni täielik tekst on saadaval veebilehel: www.lechpol.eu

Edasist teavet antud seadme kohta ja täieliku kasutusjuhendi leiad veebilehelt: www. krugermatz.com. Enne kasutamist tuleb tähelepanelikult tutvuda kasutusjuhendi sisuga.

Külaste veebilehte www.krugermatz.com, kui tahad tutvuda teiste toodete ja tarvikutega. | Küsimuste ja kahtluste korral tutvuge Korduma Kippuvate Küsimustega sektsioonis Abi.

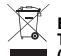

# $\mathsf{C}\in\mathbb{G}$ **Eesti Toote nőuetekohane utiliseerimine (kasutatud elektri- ja elektroonikaseadmed)**

**EST** Tootele või seda puudutavatele tekstidele paigutatud tähistus näitab sellele, et pärast selle kasutusperioodi ei tohi toodet utiliseerida koos teiste olmejäätmetega. Selleks, et vältida kontrollimata jäätmete utiliseerimise mõju keskkonnale ja inimtervisele, palume toote eraldamist teistest jäätmetest ja vastutustundlikku taaskasutust materiaalsete varude taaskasutuse kui pideva praktika reklaamimiseks. Kodused kasutajad, kes tahavad saada teavet antud toote keskkonnale turvalise taaskasutuse koha ja meetodi kohta, peaksid ühendust võtma jaemüügi punktiga või kohaliku omavalitsusega. Kasutajad ettevõtetes peaksid kontakteeruma oma tarnijaga ja kontrollima ostulepingu tingimusi. Toodet ei tohiks eemaldada koos muude ärijäätmetega.

Toodetud Hiina Rahvabariigis LECHPOL ELECTRONICS Sp. z o.o. Sp.k., ul. Garwolińska 1, 08-400 Miętne jaoks.

# **BIZTONSÁGI KÉRDÉSEK**

A termék használatba vétele előtt olvassa el figyelmesen a használati útmutatót és azt őrizze meg későbbi felhasználás céljából. A gyártó nem vállal felelősséget a termék helytelen használatáért.

- 1. Óvja a terméket a nedvességtől, víztől és egyéb folyadékoktól. Nem szabad túl magas hőmérsékleten használni és tárolni. Óvja a terméket a közvetlen napsugárzástól és hőforrásoktól.<br>Ne helvezzen a készülékre nehéz tárgyakat.
- 
- 2. Ne helyezzen a készülékre nehéz tárgyakat. 3. Ne takarja le a szellőző nyílásokat és biztosítsa a szabad levegőáramlást, hogy megelőzze a készülék túlhevülését.
- 4. Semmilyen tárgyat sem szabad a szellőző nyílásokba helyezni.
- 5. Csak eredeti alkatrészeket szabad használni.
- 6. Ne használjon sérült vagy rosszul működő terméket.
- 7. Tilos a készülék sajátkezű megjavítása. Meghibásodás lépjen kapcsolatba a márkaszervizzel ellenőrzés/javítás céljából.
- 8. Tisztítás előtt MINDIG kapcsolja le a készüléket a tápforrásról.
- 9. A készüléket puha, enyhén benedvesített töltőkendővel kell tisztítani. Nem szabad vegyszereket vagy mosószert használni a készülék tisztítására.

# **HASZNÁLAT**

## **Képtovábbítás**

- 1. Győződjön meg róla, hogy be van kapcsolva a külső eszköz.
- 2. Csatlakoztassa a tv okosítót a HDMI portra. Csatlakoztassa az antennás microUSB kábelt az okosítóra, csatlakoztassa az USB csatlakozót a tápforrásra (a vevőegység vagy a hálózati alizat kompatibilis alizatára). Az elektromos hálózatra csatlakoztatva automatikusan bekapcsol a készülék.
- 3. Válassza ki a vevőegységen a megfelelő jelforrást (HDMI bemenet, melyre csatlakoztatta az okosítót).
- 4. Megjelenik a főképernyő a vevőegységen.
- 5. Csatlakoztassa a jeladó készüléket az okosítóra Wi-Fi-n keresztül. Ha nem jelenik meg a tv okosító eszköz az elérhető eszközök listáján, csatlakoztassa a készüléket Wi-Fi Direct módon (ismerkedjen meg a külső eszköz használati útmutatójával). Az alapértelmezett jelszó: 12345678.
- 6. Indítsa el a képtovábbító alkalmazást a külső eszközön:
	- Android:
		- Samsung: SmartView
		- Huawei: Multi-képernyő
		- Xiaomi: Vezeték nélküli képernyő
		- További: Képtovábbítás
	- iOS: Képernyő tükrözés
	- Windows 10: Megjelenítés másik képernyőn
	- MacOS: Airplay képernyő tükrözése

## **Tv okosító csatlakoztatása WiFi hálózatra**

Airplay és DLNA funkciók esetében elengedhetetlen a helyi WiFi hálózatra való csatlakozás. Az okosító helyi WiFi hálózatra való csatlakoztatásához:

- 1. Végezze el az előző bekezdés 1-4 lépését.
- 2. Csatlakoztassa a külső eszközt a tv okosítóval. Csatlakoztatáskor adja meg a jelszót: 1234578.
- 3. Nyissa ki az internetes böngészőt és a cím mezőben adja meg a címet: 192.168.49.1
- 4. Menjen a WiFi Ap menüre.
- 5. Válassza ki a Scan opciót.
- 6. Hamarosan megjelennek az elérhető WiFi hálózatok. Nyomja meg a kiválasztott hálózatot és ha szükséges, adja meg a jelszót.
- 7. Nyomja meg a Connect gombot.
- 8. Megszakad a külső eszközzel való kapcsolat, újraindul az okosító és csatlakozik a helyi hálózatra.

## **Jelszóváltoztatás**

A készülék hozzáférési jelszavának a módosításához:

- 1. Csatlakoztassa a külső eszközt az adapterrel. Csatlakoztatáskor adja meg a jelszót: 12345678.
- 2. Nyissa ki az internetes böngészőt és a cím mezőben adja meg a címet: 192.168.49.1
- 3. Menjen a Settings menüre.
- 4. Adja meg az új jelszó a Password mezőben.
- 5. Nyomja meg a Submit gombot. Újraindul a tv okosító az új jelszóval. Jelszóváltoztatás után újra csatlakozzon a tv okosítóra az új jelszó alkalmazásával.

# **A készülék újraindítása**

Ha lefagyott a készülék vagy azt le kell kapcsolni a hálózatról, nyomja meg és tartsa benyomva körülbelül 5 másodpercig a reset gombot. Ezután a készülék végrehajtja a reset funkciót és újraindul az alapértelmezett beállításokkal.

## **Szoftverfrissítés**

- 1. Csatlakoztassa a készüléket a helyi WiFi hálózatra. Végezze el az "Eszköz WiFi hálózatra csatlakoztatása" bekezdésben leírt lépéseket.
- 2. A készülék automatikusan ellenőrzi, hogy van-e letölthető frissítés.
- 3. Ha van elérhető frissítés, a készülék automatikusan letölti és telepíti.
- 4. A frissítés telepítése után újraindul a készülék.

Figyelem: Frissítés alatt ne kapcsolja szét az eszközt és ne kapcsolja le az elektromos hálózatról. Frissítés alatt nem szabad használni a készüléket.

A Lechpol Electronics Sp. z o.o. Sp.k. cég kijelenti, hogy az TV okosító KM0365 megfelel a 2014/53/UE rendelkezésnek.

A teljes EU-megfelelőségi nyilatkozat az alábbi oldalon tölthető le www.lechpol.eu.

A készülékre vonatkozó további információk, valamint a készülék teljes használati útmutatója a www.krugermatz.com weboldalon található. A termék használatba vétele előtt ismerkedjen meg a használati útmutatóval.

Látogassa meg a www.krugermatz.com weboldalat további termékek és tartozékok megismerése céljából. Amennyiben bármilyen kérdése lenne, kérjük olvassa el a Segítség fülben található Leggyakrabban Feltett Kérdések rovatot.

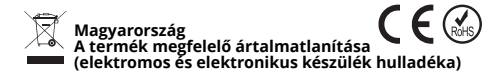

**HU** A terméken található jelölés, vagy az útmutatóban erre utaló szöveg azt jelenti, hogy a használati idő lejárta után a terméket nem szabad más háztartási hulladékkal együtt eltávolítani. Mivel az ellenőrizetlen ártalmatlanítás káros hatással lehet a természetes környezetre és az emberi egészségre, ennek megelőzésére különítse el ezeket a termékeket az egyéb típusú<br>hulladékoktól és gondoskodjon a megfelelő hulladékoktól és gondoskodjon a megfelelő újrahasznosításukról. A háztartási felhasználók a terméket eladó kiskereskedőknél vagy a helyi önkormányzati hivatalnál érdeklődhetnek arról, hol adhatják le ezeket a hulladékokat. Az üzleti felhasználók forduljanak a beszállítóhoz és nézzék meg az adásvételi szerződés feltételeit. A terméket tilos más kereskedelmi hulladékkal együtt eltávolítani.

Kínában gyártott a LECHPOL ELECTRONICS Sp. z o.o. Sp.k. számára, ul. Garwolińska 1, 08-400 Miętne.

# **SAUGOS KLAUSIMAI**

Prieš naudodami, atidžiai perskaitykite šią instrukciją ir saugokite ją vėlesniam naudojimui. Gamintojas neatsako už netinkamą produkto naudojimą.

- 1. Produktas turi būti apsaugotas nuo drėgmės, vandens ir kitų skysčių. Nenaudokite ir nelaikykite prietaiso pernelyg dideliuose temperatūrose. Produktą reikia saugoti nuo tiesioginių saulės spindulių ir šilumos šaltinių.
- 2. Nedėkite ant prietaiso sunkių daiktų.
- 3. Neuždenkite ir neužblokuokite ventiliacijos angų ir užtikrinkite tinkamą oro cirkuliaciją, kad išvengtumėte prietaiso perkaitimo.
- 4. Nedėkite jokių daiktų į ventiliacijos angas.
- 5. Nenaudokite neoriginalių priedų.
- 6. Nenaudokite gaminio, jei jis buvo sugadintas arba netinkamai veikia.
- 7. Draudžiama patiems taisyti įrangą. Apgadinimo atveju, susisiekite su įgaliotu aptarnavimo centru, kad patikrintumėte / pataisytumėte įrengimą.
- 8. Prieš valydami, VISADA atjunkite prietaisą nuo maitinimo šaltinio.
- 9. Valykite prietaisą minkšta, šiek tiek drėgna šluoste. Šio prietaiso valymui nenaudokite chemikalų ar ploviklių.

# **APTARNAVIMAS**

## **Vaizdo siuntimas**

- 1. Įsitikinkite, kad išorinis įrenginys įjungtas.
- 2. Prijunkite adapterį prie HDMI prievado. Prijunkite microUSB laidą su antena prie adapterio, prijunkite USB kištuką prie maitinimo šaltinio (suderinamą USB imtuvo lizdą arba tinklo lizdą). Įrenginys įsijungs automatiškai, kai bus prijungtas prie maitinimo šaltinio.
- 3. Imtuve pasirinkite tinkamą šaltinio signalą (HDMI
- įvestis, prie kurios prijungtas adapteris). 4. Imtuvas parodys pagrindinį ekraną.

**LT**

- 5. Prijunkite perdavimo įrenginį prie adapterio per Wi-Fi. Jei adapterio nėra galimų prietaisų sąraše, prijunkite įrenginį naudodami Wi-Fi Direct (kaip tai padaryti, išorinio įrenginio vartotojo vadove). Numatytasis slaptažodis yra: 12345678.
- jrenginyje paleiskite vaizdų perkėlimo programą:
- Android:
	- Samsung: SmartView
	- Huawei: Multi-ekranas
	- Xiaomi: Belaidis ekranas
	- Kita: ekrano perkėlimas
- iOS: Ekrano klonavimas
- Windows 10: Rodyti kitame ekrane
- MacOS: Klonuokitę Airplay ekrana

# **Priedo prijungimas prie WiFi tinklo**

Norint naudoti Airplay ir DLNA funkcijas, reikia prisijungti prie vietinio WiFi tinklo. Norėdami prijungti adapterį prie vietinio WiFi tinklo, turite:

- 1. Atlikite 1-4 veiksmus iš ankstesnės pastraipos.
- 2. Prijunkite išorinį įrenginį prie adapterio. Prisijungdami įveskite slaptažodį: 1234578.
- 3. Atidarykite interneto naršyklę ir įveskite į adreso laukelį adresą: 192.168.49.1
- 4. Eikite į WiFi AP meniu.
- 5. Pasirinkite Scan variantą.
- 6. Po akimirkos bus rodomi galimi WiFi tinklai. Paspauskite pasirinktą tinklą ir, jei reikia, įveskite slaptažodį.
- 7. Paspauskite jungimo (Connect) mygtuką.
- 8. Ryšys su išoriniu įrenginiu nutrūks, o adapteris vėl pradės veikti ir prisijungs prie vietinio tinklo.

# **Slaptažodžio keitimas**

Norėdami pakeisti įrenginio prieigos slaptažodį, turite:

1. Prijunkite išorinį įrenginį prie adapterio. Prisijungdami įveskite slaptažodį: 12345678.

**LT**

- 2. Atidarykite interneto naršyklę ir įveskite į adreso laukelį adresą: 192.168.49.1
- 3. Eikite į Nustatymų (Settings) meniu.
- 4. Lauke Password įveskite naują slaptažodį.
- 5. Paspauskite mygtuką Submit. Adapteris bus paleistas iš naujo naudojant naują slaptažodį. Pakeitę slaptažodį, vėl prisijunkite prie adapterio naudodami naują slaptažodį.

#### **Įrenginio nustatymas iš naujo (reset)**

Jei prietaisas pakimba arba reikia atsijungti nuo tinklo, paspauskite ir maždaug 5 sekundes palaikykite reset mygtuką. Praėjus šiam laikui, įrenginys atliks reset ir pasileis su numatytais nustatymais.

#### **Programinės įrangos atnaujinimas**

- 1. Irenginys turėtų būti prijungtas prie vietinio Wi-Fi tinklo. Atlikite veiksmus, nurodytus pastraipoje "Irenginio prijungimas prie Wi-Fi tinklo".
- 2. Įrenginys automatiškai tikrina, ar nėra naujų atnauiinimu.
- 3. Jei yra atnaujinimas, įrenginys automatiškai jį atsiųs ir įdiegs.
- 4. J diegus atnaujinimą, įrenginys bus paleistas iš naujo.

Dėmesio: Atnaujinimo metu neatjunkite maitinimo šaltinio ir neatjunkite įrenginio. Taip pat atnaujinimo metu nenaudokite įrenginio.

**LT**

Lechpol Electronics Sp. z o.o. Sp.k. šiuo pareiškia, kad Belaidis adapteris KM0365 atitinka 2014/53/UE direktyvą.

Visą ES atitikties deklaracijos tekstą galima rasti interneto svetainėje www.lechpol.eu

Daugiau informacijos apie šį įrenginį ir pilną vartojimo instrukciją rasite svetainėje: www.krugermatz.com. Prieš naudodami atidžiai perskaitykite naudojimo instrukciją.

Daugiau produktų ir priedų rasite apsilankę www.krugermatz.com. | Jei turite klausimų ar abejonių, rekomenduojame perskaityti dažniausiai užduodamus klausimus skirtuke Pagalba.

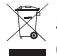

**LT**

 $C \in \mathbb{C}$ **Lietuvos Teisingas produkto pašalinimas (panaudota elektros ir elektroninė įranga)**

Ženklinimas ant gaminio arba su juo susijusiuose tekstuose nurodo, kad pasibaigus naudojimo laikotarpiui, jis neturėtų būti šalinamas su kitomis namų ūkių atliekomis. Kad būtų išvengta žalingo poveikio aplinkai ir žmonių sveikatai dėl nekontroliuojamo atliekų šalinimo, prašome atskirti gaminį nuo kitų rūšių atliekų ir atsakingai perdirbti, siekiant skatinti pakartotinį materialinių išteklių naudojimą kaip nuolatinę praktiką. Norint gauti informaciją dėl saugaus produkto perdirbimo vietos bei būdo, namų ūkių vartotojai turėtų kreiptis į mažmeninę parduotuvę, kurioje jie įsigijo produktą ar vietos valdžios instituciją. Verslo vartotojai turėtų kreiptis į<br>savo tiekėją ir patikrinti pirkimo sutarties sąlygas. Produktas<br>neturi būti šalinamas su kitomis komercinėmis atliekomis.

Pagaminta KLR LECHPOL ELECTRONICS Sp. z o.o. Sp.k., ul. Garwolińska 1, 08-400 Miętne.

# **DROŠĪBAS JAUTĀ JUMI**

Pirms lietošanas nepieciešams uzmanīgi izlasīt lietošanas instrukciju un glabāt to turpmākai lietošanai. Ražotājs nav atbildīgs par produkta nepareizu lietošanu.

- 1. Produktu nepieciešams sargāt no mitruma, ūdens un citiem šķidrumiem. Neizmantot un neglabāt ierīci pārmērīgi augstās temperatūrās. Produkts ir jāaizsargā no tiešiem saules stariem un siltuma avotiem.
- 2. Uz ierīces nenovietot smagus priekšmetus.
- 3. Nedrīkst aizklāt vai bloķēt ventilācijas atveres un nodrošināt pareizu gaisa cirkulāciju, lai nepieļautu ierīces pārkaršanu.
- 4. Ventilācijas atverēs nenovietot nekādus priekšmetus.
- 5. Nedrīkst izmantot neoriģinālus piederumus.
- 6. Produktu nedrīkst lietot ja ir bojāts vai nepareizi darbojas.
- 7. Aizliegts ierīci patstāvīgi remontēt. Bojājuma gadījumā nepieciešams kontaktēties ar autorizēto servisa punktu, lai ierīci pārbaudīt/remontēt.
- 8. Pirms tīrīšanas ierīci VIENMĒR nepieciešams atvienot no barošanas avota.
- 9. Ierīci nepieciešams tīrīt ar mīkstu, nedaudz mitru drānu. Šīs ierīces tīrīšanai nedrīkst lietot ķimikālijas vai mazgāšanas līdzekļus.

# **APKALPOŠANA**

# **Attēla augšupielāde**

- 
- 1. Nepieciešams pārliecināties, ka ārējā ierīce ir ieslēgta.<br>2. Pievienot papildierīci HDMI portā. Pievienot microUSB <mark>LV</mark> vadu ar antenu pie papildierīces, USB spraudni pievienot pie barošanas avota (saderīgs USB ports uztvērējā vai ligzda). Ierīce pēc barošanas pievienošanas automātiski ieslēgsies.
- 3. Uztvērēja izvēlēties atbilstošu avota signālu (HDMI ieeja, kurā ir pievienota papildierīce).
- 4. Uztvērējā parādīsies galvenais ekrāns.
- 5. Raidītāj ierīci savienot ar papildierīci izmantojot Wi-Fi. Ja

papildierīce neparādās pieejamo ierīču sarakstā, nepieciešams pievienot ierīci izmantojot Wi-Fi Direct (lai to izdarītu nepieciešams iepazīties ar ārējās ierīces apkalpošanas instrukciju). Noklusējuma parole ir: 12345678.

- 6. Ārējā ierīcē nepieciešams ieslēgt attēla pārsūtīšanas programmu:
	- Android:
		- Samsung: SmartView
		- Huawei: Multi-ekrāns
		- Xiaomi: Bezvadu ekrāns
		- Pārējie: Ekrāna augšupielāde
	- iOS: Ekrāna spoguļošana
	- Windows 10: Displejs citā ekrānā
	- MacOS: Spoguļo ekrānu Airplay

## **Papildierīces savienošana ar WiFi tīklu**

Savienojuma izveide pie lokālā WiFi tīkla ir nepieciešams pie Airplay un DLNA funkcijas. Lai pievienotu papildprogrammu lokālajam Wi-Fi tīklam nepieciešams:

- 1. Sekot soļiem 1-4 no iepriekšējās rindkopas.
- 2. Pievienot ārējo ierīci ar papildierīci. Pievienojot nepieciešams ierakstīt paroli: 1234578.
- 3. Atvērt interneta pārlūkprogrammu un adreses laukā ierakstīt adresi: 192.168.49.1
- 4. Pāriet menu WiFi AP.
- 5. Izvēlēties opciju Scan.
- 6. Pēc brīža parādīsies pieejamie WiFi tīkli. Nospiest tīklu un ierakstīt paroli, ja ir tāda nepieciešamība.
- 7. Nospiest taustiņu Connect.
- 8. Savienojums ar ārējo ierīci tiks pārtraukts, bet palīgierīce tiks atkārtoti restartēta, un savienosies ar vietējo tīklu.

## **Paroles maiņa**

Lai mainītu ierīces piekļuves paroli,:

- 1. Savienot ārējo ierīci ar papildierīci. Veidojot savienojumu, ierakstīt paroli: 12345678.
- 2. Atvērt interneta pārlūkprogrammu un adreses laukā ierakstīt adresi: 192.168.49.1
- 3. Pāriet uz Settings menu.
- 4. Laukā Password nepieciešams ierakstīt jaunu paroli.
- 5. Nospiest taustiņu Submit. Papildierīce atkārtoti tiks restartēta ar jaunu paroli. Pēc paroles maiņas nepieciešams atkārtoti savienoties ar papildierīci, izmantojot jaunu paroli.

#### **Ierīces atiestatīšana**

Ja ierīce ir apturēta vai ir nepieciešams to atvienot no tīkla, aptuveni 5 sekundes nepieciešams turēt nospiestu atiestatīšanas taustiņu. Pēc šī laika ierīce veiks reset un sāksies ar noklusējuma iestatījumiem .

# **Programmatūras aktualizācija**

- 1. Ierīci nepieciešams pievienot pie lokālā WiFi tīkla. Nepieciešams veikt soļus no rindkopas "Savienošanās ar WiFi tīklu".
- 2. Ierīce automātiski pārbauda vai nav jaunas aktualizācijas.
- 3. Ja ir pieejama aktualizācija, ierīce automātiski to lejupielādē un instalē.<br>4. Pēc aktualizācijas instalēšanas ierīce tiks atsāknēta.

**LV** 4. Pēc aktualizācijas instalēšanas ierīce tiks atsāknēta. Uzmanību: Aktualizācijas laika nedrīkst atvienot barošanu kā arī neatvienot ierīci no tīkla. Aktualizācijas laikā ierīci nedrīkst lietot.

Lechpol Electronics Sp. z o.o. Sp.k. ar šo paziņo, ka Bezvadu adapteris Air Share 2 KM0365 atbilst direktīvai 2014/53/UE.

Pilns ES atbilstības deklarācijas teksts ir pieejamas sekojošā interneta adresē: www.lechpol.eu

Vairāk informācijas par ierīci un pilna apkalpošanas instrukcija pieejama lapā: www.krugermatz.com. Pirms pirmās lietošanas nepieciešams rūpīgi iepazīties ar lietošanas instrukciju.

Apmeklē lapu www.krugermatz.com, lai iepazītu vairāk produktu un piederumu. | Jautājumu vai domstarpību gadījumā ieteicams iepazīties ar Visbiežāk Uzdotiem Jautājumiem Palīdzības sadaļā.

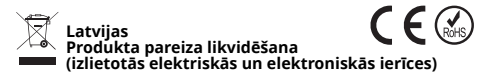

**LV** Lai iegūtu informāciju par šī produkta videi drošas pārstrādes Marķējums uz produkta vai uz to attiecināmos tekstos norāda, ka pēc lietošanas termiņa beigām to nedrīkst izmest kopā ar citiem mājsaimniecību atkritumiem. Lai izvairītos no kaitīgas ietekmes uz vidi un cilvēku veselību, ko rada nekontrolēta atkritumu izmešana, lūdzam atdalīt produktu no citiem atkritumu veidiem un to atbildīgi pārstrādāt, lai veicinātu materiālu resursu atkārtotu izmantošanu kā pastāvīgu praksi. vietu un metodi, mājsaimniecības lietotājiem ir jāsazinās ar mazumtirdzniecības vietu, kurā viņi iegādājās produktu vai vietējo varas iestādi. Lietotājiem uzņēmumos jāsazinās ar piegādātāju un jāpārbauda pirkuma līguma noteikumi. Produktu nedrīkst izmest kopā ar citiem komercatkritumiem.

Ražotas ĶTR priekš LECHPOL ELECTRONICS Sp. z o.o. Sp.k., ul. Garwolińska 1, 08-400 Miętne.

# **KWESTIE BEZPIECZEŃSTWA**

Przed użyciem należy dokładnie zapoznać się z treścią instrukcji obsługi oraz zachować ją w celu późniejszego wykorzystania. Producent nie ponosi odpowiedzialności za nieprawidłowe użycie produktu.

- 1. Produkt należy chronić przed wilgocią, wodą oraz innymi płynami. Nie należy używać ani przechowywać urządzenia w zbyt wysokich temperaturach. Produkt należy chronić przed bezpośrednim nasłonecznieniem oraz źródłami ciepła.
- 2. Nie należy umieszczać ciężkich przedmiotów na urządzeniu.
- 3. Nie należy zasłaniać ani blokować otworów wentylacyjnych i zapewnić prawidłową cyrkulację powietrza, aby zapobiec przegrzaniu się urządzenia.
- 4. Nie należy umieszczać żadnych przedmiotów w otworach wentylacyjnych.
- 5. Nie należy używać nieoryginalnych akcesoriów.
- 6. Nie należy używać produktu, jeśli został uszkodzony lub nie działa poprawnie.
- 7. Zabrania się własnoręcznej naprawy sprzętu. W wypadku uszkodzenia, należy skontaktować się z autoryzowanym punktem serwisowym w celu sprawdzenia/naprawy.
- 8. Należy ZAWSZE odłączyć urządzenie od źródła zasilania przed czyszczeniem.
- 9. Urządzenie należy czyścić za pomocą miękkiej, lekko wilgotnej ściereczki. Nie należy używać środków chemicznych lub detergentów do czyszczenia tego urządzenia.

# **OBSŁUGA**

#### **Przesyłanie obrazu**

- 1. Należy upewnić się, że urządzenie zewnętrzne jest właczone.
- 2. Podłączyć przystawkę do portu HDMI. Podłączyć kabel microUSB z anteną do przystawki, podłączyć wtyczkę USB do źródła zasilania (kompatybilne gniazdo USB

odbiornika lub gniazdo sieciowe). Urządzenie włączy się automatycznie po podłączeniu do zasilania.

- 3. Wybrać odpowiedni sygnał źródłowy na odbiorniku (wejście HDMI, do którego została podłączona przystawka).
- 4. Na ekranie wyświetli się ekran główny.
- 5. Połączyć urządzenie nadające z przystawką przez Wi-Fi. Jeżeli przystawka nie wyświetla się na liście dostępnych urządzeń, należy połączyć urządzenie przez Wi-Fi Direct (aby to zrobić, należy zapoznać się z instrukcją obsługi urządzenia zewnętrznego). Domyślne hasło to: 12345678.
- 6. Na urządzeniu zewnętrznym należy uruchomić aplikację do przesyłania obrazu:
	- Android:
		- Samsung: SmartView
		- Huawei: Multi-ekran
		- Xiaomi: Ekran bezprzewodowy
		- Pozostałe: Przesyłanie ekranu
	- iOS: Klonowanie ekranu
	- Windows 10: Wyświetlaj na innym ekranie
	- MacOS: Klonuj ekran Airplay

# **Łączenie przystawki z siecią WiFi**

Podłączenie do lokalnej sieci WiFi jest wymagane przy funkcji Airplay oraz DLNA. Aby połączyć przystawkę do lokalnej sieci WiFi należy:

- 1. Wykonać kroki 1-4 z poprzedniego akapitu.
- 2. Połączyć urządzenie zewnętrzne z przystawką. Przy połączeniu należy wpisać hasło: 1234578.
- 3. Otworzyć przeglądarkę internetową i w pole adresu wpisać adres: 192.168.49.1
- 4. Przejść do menu WiFi AP.
- 5. Wybrać opcję Scan.
- 6. Po chwili zostaną wyświetlone dostępne sieci WiFi. Nacisnąć wybraną sieć i wpisać hasło, jeżeli jest wymagane.
- 7. Nacisnąć przycisk Connect.

8. Połączenie z urządzeniem zewnętrznym zostanie zerwane, a przystawka ponownie, i połączy się z siecią lokalną.

# **Zmiana hasła**

Aby zmienić hasło dostępu do urządzenia należy:

- 1. Połączyć urządzenie zewnętrzne z przystawką. Przy połączeniu należy wpisać hasło: 12345678.
- 2. Otworzyć przeglądarkę internetową i w pole adresu wpisać adres: 192.168.49.1
- 3. Przejść do menu Settings.
- 4. W polu Password należy wpisać nowe hasło.
- 5. Nacisnąć przycisk Submit. Przystawka zostanie uruchomiona ponownie z nowym hasłem. Po zmianie hasła należy ponownie się połączyć z podstawką, używając nowego hasła.

#### **Reset urządzenia**

Jeżeli urządzenie zawiesiło się lub wymagane jest odłączenie od sieci, należy nacisnąć i przytrzymać przycisk reset przez około 5 sekund. Po tym czasie urządzenie wykona reset i uruchomi się z ustawieniami domyślnymi.

#### **Aktualizacja oprogramowania**

- 1. Urządzenie należy podłączyć do sieci lokalnej WiFi. Należy wykonać kroki z akapitu "Łączenie urządzenia z siecią WiFi".
- 2. Urządzenie automatycznie sprawdza, czy są dostępne nowe aktualizacje.
- 3. leżeli dostępna jest aktualizacja, urządzenie automatycznie ją pobierze i zainstaluje.
- 4. Po zainstalowaniu aktualizacji urządzenie wykona restart.

Uwaga: W czasie aktualizacji nie należy odłączać zasilania ani odłączać urządzenia od sieci. W czasie aktualizacji nie należy również korzystać z urządzenia.

**PL**

Lechpol Electronics Sp. z o.o. Sp.k. niniejszym oświadcza, że Przystawka Bezprzewodowa Air Share 2 KM0365 jest zgodny z dyrektywą 2014/53/UE.

Pełny tekst deklaracji zgodności UE jest dostępny pod następującym adresem internetowym: www.lechpol.eu.

Więcejinformacjina temat tegourządzeniaorazpełnainstrukcja obsługi dostępne są na stronie: www.krugermatz.com. | Przed użyciem należy dokładnie zapoznać się z treścią instrukcji obsługi. | W przypadku pytań lub wątpliwości zachęcamy do zapoznania się z Najczęściej Zadawanymi Pytaniami w zakładce Pomoc.

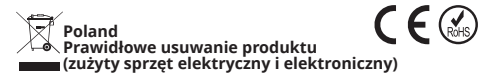

Oznaczenie umieszczone na produkcie lub w odnoszących się do niego tekstach wskazuje, że po upływie okresu użytkowania nie należy usuwać z innymi odpadami pochodzącymi z gospodarstw domowych. Aby uniknąć szkodliwego wpływu na środowisko naturalne i zdrowie ludzi wskutek niekontrolowanego usuwania odpadów, prosimy o oddzielenie produktu od innego typu odpadów oraz odpowiedzialny recykling w celu promowania ponownego użycia zasobów materialnych jako stałej praktyki. W celu uzyskania informacji na temat miejsca i sposobu bezpiecznego środowiska recyklingu tego produktu użytkownicy w gospodarstwach domowych powinni skontaktować się z punktem sprzedaży detalicznej,w którym dokonali zakupu produktu, lub z organem władz lokalnych. Użytkownicy w firmach powinni skontaktować się ze swoim dostawcą i sprawdzić warunki umowy zakupu. Produktu nie należy usuwać razem z innymi odpadami komercyjnymi.

Wyprodukowano w CHRL dla LECHPOL ELECTRONICS Sp. z o.o. Sp.k., ul. Garwolińska 1, 08-400 Miętne.

**PL**

# **INSTRUCȚIUNI PRIVIND SIGURANȚA**

Vă rugăm să citiți cu atenție acest manual înainte de utilizare și să îl păstrați pentru consultări ulterioare. Producătorul nu este responsabil pentru daunele cauzate de manipularea și utilizarea necorespunzătoare a produsului.

- 1. Feriți dispozitivul de apă, umiditate și alte lichide. Evitați utilizarea/depozitarea produsului la temperaturi extreme. Nu expuneți produsul la lumina directă a soarelui și la surse de căldură.
- 2. Nu puneți obiecte grele pe acest dispozitiv.
- 3. Pentru a evita supraîncălzirea, nu blocați sau acoperiți fantele de ventilație și asigurați-vă că dispozitivul este bine ventilat.
- 4. Nu introduceți niciun obiect în fantele de ventilație.
- 5. Utilizați doar accesorii autorizate.
- 6. Nu utilizați dispozitivul dacă este deteriorat sau dacă prezintă defecțiuni.
- 7. Nu încercați să reparați produsul singur. În caz de deteriorare, contactați un service autorizat pentru verificare sau reparații.
- 8. Deconectați întotdeauna produsul de la sursa de alimentare înainte de curățare.
- 9. Curățați dispozitivul cu material textil moale, ușor umezit. Nu utilizați agenți chimici pentru a curăța produsul.

# **FUNCȚIONARE**

#### **Partajare ecran**

- 1. Asigurați-vă că dispozitivul extern este pornit.
- de alimentare). Dispozitivul va porni automat după <mark>RO</mark><br>conectarea la sursa de alimentare 2. Conectați dongle-ul la portul HDMI. Conectați cablul microUSB cu antenă la dispozitiv, conectați mufa USB la sursa de alimentare (port USB compatibil sau adaptor conectarea la sursa de alimentare.
- 3. Selectați intrarea HDMI adecvată de pe receptor (intrarea HDMI la care este conectat dispozitivul).
- 4. Ecranul principal ca apărea pe receptor.

- 5. Conectați dispozitivul extern la dongle (cheie hardware) prin Wi-Fi. Dacă dispozitivul nu apare pe lista de rețea, conectați-l prin Wi-Fi Direct (consultați manualul de utilizare al dispozitivului extern). Parola implicită este: 12345678.
- 6. Deschideți de pe dispozitivul extern aplicația de partajare a ecranului:
	- Android:
		- Samsung: SmartView
		- Huawei: Multi-screen
		- Xiaomi: Wireless Display
		- Altele: Screen Cast
	- iOS: Screen mirroring
	- Windows 10: Project app
	- MacOS: Mirror Airplay Display

# **Conectarea cheii hardware (dongle) la rețeaua Wi-Fi**

Conectarea la rețeaua Wi-Fi locală este necesară pentru a utiliza funcția Airplay și DLNA. Pentru a-l conecta la rețeaua Wi-Fi locală:

- 1. Repetați pașii 1-4 din paragraful de mai sus.
- 2. Conectați dispozitivul extern la dongle. Introduceți parola implicită: 12345678.
- 3. Deschideți browser-ul web și introduceți în bara de adrese: 192.168.49.1
- 4. Accesați meniul WiFI AP.
- 5. Selectați opțiunea Scanare.
- 6. După puțin timp vor fi afișate rețelele WiFi disponibile. Selectați rețeaua și introduceți parola, dacă este nevoie.
- 7. Apăsați butonul Conectare.
- 8. Dispozitivul extern va fi deconectat. Dongle-ul va reporni și se va conecta la rețeaua locală.

## **Modificare parolă**

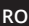

Pentru a modifica parola:

1. Conectați dispozitivul extern la dongle. Introduceți parola implicită: 12345678.

- 2. Deschideți browser-ul web și introduceți în bara de adrese: 192.168.49.1
- 3. Accesați meniul Setări.
- 4. În câmpul Parolă, tastați parola nouă.
- 5. Apăsați butonul Trimitere. Dongle-ul va reporni cu parola nouă. După modificarea parolei, conectați-vă la dongle folosind parola nouă.

#### **Resetarea dispozitivului**

Dacă dispozitivul a căzut sau a fost deconectat de la rețea, apăsați și țineți apăsat butonul Resetare timp de aproximativ 5 secunde. Dispozitivul se va reseta și va reporni cu setările implicite.

#### **Actualizare Firmware**

- 1. Conectați dispozitivul la rețeaua WiFi. Efectuați pașii din paragraful "Conectarea dongle-ului la rețeaua Wi-Fi".
- 2. Dispozitivul va căuta automat actualizări de firmware.
- 3. Dacă există o actualizare disponibilă, dispozitivul o va descărca și instala automat.
- 4. După instalare, dispozitivul se va restarta.

Atenție: În timpul unei actualizări nu deconectați dispozitivul de la sursa de alimentare sau de la rețea. Nu utilizați dispozitivul în timpul actualizării.

Pentru mai multe informații despre acest dispozitiv și acest manual de utilizare complet vizitati: www.krugermatz.com. | Citiți manualul de utilizare cu atenție înainte de a utiliza dispozitivul. | Vizitati site-ul web www.krugermatz.com pentru mai multe produse si accesorii. | În cazul in care aveti întrebări va rugam sa va adresati secțiunii Întrebări frecvente.

Compania Lechpol Electronics declară prin prezenta că Wireless Display Dongle Air Share 2 KM0365 este în conformitate cu Directiva 2014/53/UE.

Textul integral al Declarației de Conformitate UE este disponibil la următoarea adresă: www.lechpol.eu.

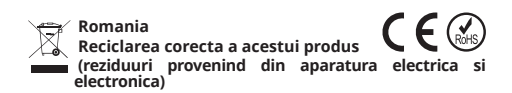

Marcajale de pe acest produs sau mentionate in instructiunile sale de folosire indica faptul ca produsul nu trebuie aruncat impreuna cu alte reziduuri din gospod arie atunci cand nu mai este in stare de functionare. Pentru a preveni posibile efecte daunatoare asupra mediului inconjurator sau a san ata tii oamenilor datorate evacuarii necontrolate a reziduurilor, vă rugăm să separați acest produs de alte tipuri de reziduuri si săl reciclati in mod responsabil pentru a promova refolosirea resurselor materiale. Utilizatorii casnici sunt rugati să ia legatura fie cu distribuitorul de la care au achizitionat acest produs, fie cu autoritatile locale, pentru a primi informatii cu privire la locul si modul in care pot depozita acest produs in vederea reciclarii sale ecologice. Utilizatorii institutionali sunt rugati să ia legatura cu furnizorul și să verifice condițiile stipulate in contractul de vanzare. Acest produs nu trebuie amestecat cu alte reziduuri de natura comerciala.

**RO**

Distribuit de Lechpol Electronic SRL, Republicii nr. 5, Resita, CS, ROMANIA.

# **BEZPEČNOSTNÉ PREDPISY**

Pred použitím si pozorne prečítajte tento návod na použitie a uschovajte ho pre prípadné neskoršie použitie. Výrobca nezodpovedá za nesprávne použitie zariadenia.

- 1. Chráňte zariadenie pred vlhkosťou, vodou a inými tekutinami. Nepoužívajte ani neskladujte zariadenie na miestach s veľmi vysokou teplotou. Chráňte výrobok pred priamym slnečným žiarením a zdrojmi tepla.
- 2. Na zariadenie neklaďte ťažké predmety.
- 3. Nezakrývajte ani neblokujte ventilačné otvory a zabezpečte správnu cirkuláciu vzduchu, aby ste zabránili prehriatiu zariadenia.
- 4. Do vetracích otvorov nevkladajte žiadne predmety.
- 5. Nepoužívajte neoriginálne príslušenstvo.
- 6. Nepoužívajte výrobok, ak bol poškodený alebo nefunguje správne.
- 7. Je zakázané svojpomocne zariadenie opravovať. V prípade poškodenia sa obráťte na autorizované servisné stredisko, kde vám zariadenie skontrolujú / opravia.
- 8. Pred čistením VŽDY odpojte zariadenie od zdroja napájania.<br>9. Zariadenie čistite
- mäkkou, jemne navlhčenou handričkou. Na čistenie nepoužívajte chemikálie ani rozpúšťadlá.

# **POUŽITIE**

## **Prenos obrazu**

- 1. Uistite sa, že je externé zariadenie zapnuté.
- 2. Pripojte HDMI adaptér do portu HDMI. Pripojte microUSB kábel s anténou do adaptéra, pripojte konektor USB k napájaniu (kompatibilná zásuvka USB prijímača alebo USB nabíjačka). Po pripojení k zdroju napájania sa zariadenie automaticky zapne.
- 3. Na prijímači vyberte príslušný zdrojový signál (vstup HDMI, ku ktorému bol bezdrôtový adaptér pripojený).
- 4. Na prijímači sa zobrazí hlavná obrazovka.

**SK**

- 5. Pripojte vysielacie zariadenie k adaptéru pomocou Wi-Fi. Ak sa adaptér neobjaví v zozname dostupných zariadení, pripojte ho pomocou rozhrania Wi-Fi Direct (postup nájdete v návode na použitie externého zariadenia). Predvolené heslo je: 12345678.
- 6. Na externom zariadení spustite aplikáciu na prenos obrazovky:
	- Android:
		- Samsung: SmartView
		- Huawei: Multi-obrazovka
		- Xiaomi: Bezdrôtová obrazovka
		- Iné: Prenos obrazovky
	- iOS: Klonovanie obrazovky
	- Windows 10: Zobrazenie na inej obrazovke
	- MacOS: Klonovanie obrazovky Airplay

# **Pripojenie adaptéra k sieti WiFi**

Pre funkcie Airplay a DLNA je potrebné pripojenie k lokálnej WiFi sieti. Postup pripojenia adaptéra k lokálnej sieti WiFi:

- 1. Vykonajte kroky 1-4 z predchádzajúcej kapitoly.
- 2. Pripojte externé zariadenie s adaptérom. Pri pripájaní zadajte heslo: 1234578.
- 3. Otvorte internetový prehliadač a do poľa pre adresu zadajte adresu: 192.168.49.1
- 4. Prejdite do ponuky WiFi AP.
- 5. Vyberte možnosť Scan.
- 6. Po chvíli sa zobrazia dostupné siete WiFi. Stlačte vybranú sieť a podľa potreby zadajte heslo.
- 7. Stlačte tlačidlo Connect.
- 8. Spojenie s externým zariadením sa preruší, adaptér sa reštartuje a pripojí sa k lokálnej sieti.

# **Zmena hesla**

Zmena prístupového hesla k zariadeniu:

- 1. Pripojte externé zariadenie s adaptérom. Pri pripájaní zadajte heslo: 1234578.
- 2. Otvorte internetový prehliadač a do poľa pre adresu zadajte adresu: 192.168.49.1
- 3. Prejdite do ponuky Settings.
- 4. Do poľa Password zadajte nové heslo.
- 5. Stlačte tlačidlo Submit. Adaptér sa reštartuje a zapne s novým heslom. Po zmene hesla sa znova pripojte k bezdrôtovému adaptéru s použitím nového hesla.

#### **Reset zariadenia**

Ak zariadenie zamrzne alebo vyžaduje odpojenie od siete, stlačte a podržte tlačidlo reset na približne 5 sekúnd. Po uplynutí tejto doby vykoná zariadenie reset a spustí sa s predvolenými nastaveniami.

# **Aktualizácia softvéru**

- 1. Zariadenie by malo byť pripojené k lokálnej sieti WiFi. Postupujte podľa pokynov uvedených v kapitole "Pripojenie adaptéra k sieti WiFi".
- 2. Zariadenie automaticky vyhľadá nové aktualizácie.
- 3. Ak je dostupná nová aktualizácia, zariadenie ju automaticky stiahne a nainštaluje.
- 4. Po nainštalovaní aktualizácie sa zariadenie reštartuje.

Poznámka: Počas aktualizácie neodpájajte napájanie ani neodpájajte zariadenie od siete. Počas aktualizácie zariadenie nepoužívajte.

Lechpol Electronics Sp. z o.o. Sp.k. týmto vyhlasuje, že Bezdrôtový adaptér KM0365 je v súlade so smernicou 2014/53/UE.

Úplné znenie vyhlásenia o zhode EÚ je k dispozícii na tejto internetovej adrese: www.lechpol.eu.

Více informací o tomto zařízení a kompletní uživatelskou příručku naleznete na adrese: www.krugermatz.com. Před použitím si pečlivě přečtěte uživatelskou příručku.

Navštivte stránku www.krugermatz.com pro více produktů a příslušenství. | Máte-li dotazy nebo obavy, doporučujeme Vám přečíst si Nejčastější dotazy na kartě Pomoc. | Poznámka: Následující popisy operačního systému slouží pouze pro ilustraci a mohou se lišit od skutečného softwaru na zařízení!

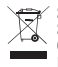

 $C \in \mathbb{C}$ **Slovensko Správna likvidácia tohto produktu (O odpade z elektronických zariadení a ich príslušenstva)**

(Platí v Európskej únii a v ostatných európskych krajinách so systémom triedeného odpadu) Toto označenie na výrobku alebo v dokumentácii znamená, že by nemal byť likvidovaný s inými domácimi zariadeniami po skončení svojho funkčného obdobia. Aby sa zabránilo možnému znečisteniu životného<br>prostredia alebo poškodeniu ľudského zdravia prostredia alebo poškodeniu ľudského zdravia nekontrolovanou likvidáciou odpadu, oddeľte ich prosíme od ďalších typov odpadov a recyklujte ich zodpovedne a podporte opätovné využitie materiálnych zdrojov. Domáci spotrebitelia by sa mali informovať u predajcu kde tento výrobok zakúpili ako ho správne recyklovať alebo kde by ho mohli odovzdať k recyklácii. Priemyselní používatelia by mali kontaktovať svojho dodávateľa a preveriť podmienky kúpnej zmluvy. Tento výrobok by sa nemal miešať s inými komerčnými produktmi, určenými na likvidáciu.

Vyrobené v Číne pre LECHPOL ELECTRONICS Sp. z o.o. Sp.k., ul. Garwolińska 1, 08-400 Miętne.

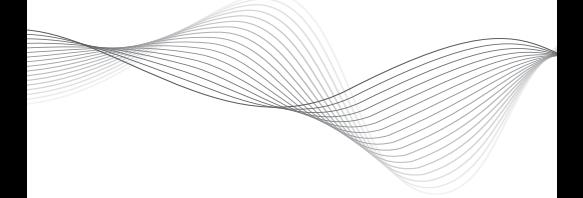

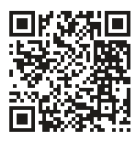

www.krugermatz.com

Krüger&Matz is a registered trademark